#### **Preface**

Thank you for purchasing the Pro-face GP3000 series VM Unit, "GP3000-VM01" (hereafter referred to as the "VM unit").

This unit is intended for use with expansion unit interface of the Pro-face's GP3000 series\*1 programmable operator interface (hereafter referred to as the "Display unit"), and as a video input or DVI input/output interface with any of the above mentioned Display units.

Before using the VM unit, please be sure to read this manual and other related manuals to fully understand all the settings and functions.

\*1 For the compatible models, please refer to the following.

(SEE→) Applicable Products (page 6)

#### NOTICE

- Copying this manual's contents, either in whole or in part, is prohibited without the express permission of Digital Electronics Corporation, Japan.
- 2. The information contained in this manual is subject to change without notice.
- 3. If you find any errors or omissions in this document, please contact Digital Electronics Corporation to report your findings.
- Please be aware that Digital Electronics Corporation shall not be held liable by the user for any damages, losses, or third party claims arising from the uses of this product.

© 2008 Digital Electronics Corporation. All rights reserved.

Product names used in this manual are the trademarks / registered trademarks of their respective owners.

## **Essential Safety Precautions**

All safety-related procedures stated in this document must be followed to operate the VM unit correctly and safely. Be sure to read this manual and any related documents thoroughly to understand the correct operation and functions of the VM unit.

## Safety Icons

Throughout this manual, these icons provide essential safety information for VM unit operation procedures requiring special attention. These icons indicate the following levels of danger:

| MARNING Indicates situations where death, severe injury, or major equipment damage can occur. |                                                                                          |
|-----------------------------------------------------------------------------------------------|------------------------------------------------------------------------------------------|
| A CAUTION Indicates situations where slight injury or min equipment damage can occur.         |                                                                                          |
| Indicates actions or procedures that should NC performed.                                     |                                                                                          |
| 9                                                                                             | Indicates actions or procedures that MUST be performed to ensure correct unit operation. |

# **↑** WARNING

- Due to the possibility of an electrical shock, be sure to unplug the Display unit's power supply prior to installing the VM unit.
- Be sure to design your system so that a communication fault between Display unit and external device (PLC, etc.) will not cause equipment to malfunction. This is to prevent any possibility of injury or equipment damage.
- O Do not modify the VM unit. Doing so may cause a fire or an electric shock.

# - ⚠ CAUTION -

# **General Safety Precautions**

O Do not allow water, liquids, or metal particles to enter into the VM unit's case, otherwise it can cause a malfunction or electrical shock.

- Avoid storing or operating the VM unit in locations where it will be exposed to direct sunlight, high temperature, excessive dust, or vibration.
- Avoid storing or operating the VM unit in locations where large and sudden temperature changes can occur, possibly causing condensation.
- On not store or operate the VM unit where chemicals can evaporate, be present in the air and adhere to the unit.
- Since the VM unit is a precision instrument, do not store or operate it in locations where strong physical contact or excessive vibration can occur.
- On not use paint thinner or organic solvents to clean the outside of the VM unit. Instead, soak a soft cloth in a diluted neutral detergent, wring it tightly and then wipe the unit's outside case.

## Unit Disposal

When the VM unit is disposed of, it should done so according to your country's regulations for similar types of industrial waste.

# Usage Precautions

#### Video Input

- Image quality may vary depending on the display size selected.
- Use a standard signal (equivalent to ITU-R BT.624) as each video signal input.
   Using other types of signals can cause an incorrect display. Also, even if the input signal used conforms to the specified standard, the display may be incorrect, depending on signal quality.
- When inputting video signals such as search-and-playback or still-frame playback from VCR, problems such as incorrect display or image not being updated may arise.

#### **DVI Input**

- When using RGB signal input, a blue background may appear momentarily
  while the screen is adjusted or when a PC screen is switched. This
  phenomenon is normal and the VM unit is not malfunctioning.
- With some types of RGB signals, the displayed images or RGB output images may contain noise or may blur during the screen adjustment. It is possible that these problems cannot be adjusted completely, given the VM unit's available range of adjustment.

- When images without the supported resolution or refresh rate are input, a blue background screen will appear.
- Use a DVI cable with a connector of 16 mm (0.63 in.) or less in thickness. Also, use a DVI 1.0-compliant cable.

#### **DVI Output**

- Depending on the display device connected with the VM output port, output may not be displayed correctly or adjusted. In this case, images may not be displayed in the screen.
- DVI of the VM unit is output at the resolution of the connected Display unit. It is impossible to select the output resolution of the VM unit.
- Use a DVI cable with a connector of 16 mm (0.63 in.) or less in thickness. Also, use a DVI 1.0-compliant cable.

#### Information Symbols

This manual uses the following icons:

| IMPORTANT | Indicates that failure to follow the instructions given with this icon may cause malfunctions of the VM unit or the disappearance of data. |
|-----------|----------------------------------------------------------------------------------------------------|
| NOTE      | Contains additional or useful information on operations.                                                                                   |
| (1) (2)   | Indicates procedure steps.                                                                                                    |
|           | Be sure to follow these procedures in the order they are written.                                                                          |
| *         | Indicates the description of footnote in the text.                                                                                         |
| SEE→      | Indicates pages containing related information or related manuals.                                                                         |
| GP-Pro EX | Indicates the Screen editor software for the Pro-face GP3000 series.                                                                       |

#### **Package Contents**

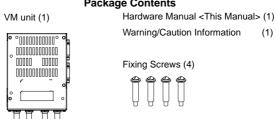

This unit has been carefully packed, with special attention to quality. However, should you find anything damaged or missing, please contact your local distributor immediately.

## **Applicable Products**

#### ■Applicable Units

| GP3000 Series AGP-35*0T, AGP-36*0T, AGP-37*0T |  |
|-----------------------------------------------|--|
|-----------------------------------------------|--|

## ■Applicable Software

| GP3000 Series | GP-Pro EX Ver. 2.21 or later *1 |
|---------------|---------------------------------|

# IMPORTANT

For GP3000 Series, GP-Pro EX Ver. 2.21 or later\*1 is required to utilize all of the VM unit's features.
 If you are currently using an earlier version of the above software, you will need to upgrade it. For more information, please contact your local Pro-face distributor.

#### Inquiry

Do you have any questions or comments about this product? Please access our website anytime if you need a help for the solution.

# http://www.pro-face.com/otasuke/

When you visit the above website for the first time, please see the "Contact Pro-face" site for inquiry.

<sup>\*1</sup>The software version information can be found on the [Help] menu's [Version Information] selection.

## **UL/c-UL Approval**

The VM unit "GP3000-VM01" is a UL/c-UL product, listed on UL File No.E220851 and UL File No.E210412.

The VM unit "GP3000-VM01" is a UL/c-UL product, recognized on UL File No.E171486 and UL File No.E231702.

| Product Model No. | UL/c-UL Registration Model No. |
|-------------------|--------------------------------|
| GP3000-VM01       | 3710008-01                     |

The VM unit "GP3000-VM01" conforms to the following standards:

UL508

Standard for Industrial Control Equipment

UL60950-1

Information Technology Equipment - Safety - Part 1:General requirements

• ANSI/ISA-12.12.01-2007

Nonincendive Electrical Equipment for Use in Class I and II, Division 2 and Class III, Division 1 and 2 Hazardous (classified) Locations.

#### <Cautions>

Be aware of the following items when building the Display unit into an end-use product:

- Be sure that the unit is installed so that it is at least 100 mm away from any adjacent structures or devices. If these requirements are not met, the heat generated by the unit's internal components may cause the unit to fail to meet UL standard requirements.
- For use with the following models only: Models 3280024-02, -14; 3280035-41.
- For use with the following models only: Models 3280024-01, -11, -13; 3280035-45, -75; 3581301-01, -03.
- · Receivable signals are only from isolated secondary source.
- DVI/Video signal interface circuitry is not intended to be directly connected to a source greater than 30 volts and the available current greater than 5 mA.

<ANSI/ISA-12.12.01-2007 - Compliance and Handling Cautions>

- Suitable for use in Class I, Division 2, Groups A, B, C and D Hazardous Locations, or Non-Hazardous Locations.
- WARNING: Explosion hazard substitution of components may impair suitability for Class I, Division 2.

- WARNING: Explosion hazard when in hazardous locations, turn off power before replacing or wiring modules.
- WARNING: Explosion hazard do not disconnect equipment unless power has been switched off or the area is known to be non-hazardous.

# **CE Marking**

The VM unit "GP3000-VM01" is a CE marked product that conforms to EMC directives, EN55011 Class A and EN61000-6-2.

# **Table of Contents**

| Р       | reface                                                   | 1  |
|---------|----------------------------------------------------------|----|
| Е       | ssential Safety Precautions                              | 2  |
| In      | formation Symbols                                        | 5  |
| Р       | ackage Contents                                          | 5  |
| Α       | pplicable Products                                       | 6  |
| In      | quiry                                                    | 6  |
| U       | L/c-UL Approval                                          | 7  |
| С       | E Marking                                                | 8  |
| Ta      | able of Contents                                         | 9  |
| Chapter | 1 Overview                                               |    |
| 1.      | .1 Operating the VM Unit                                 | 11 |
| 1.      | .2 System Configuration                                  | 11 |
|         | 1.2.1 Connection Configuration Diagram                   | 11 |
| 1.      | .3 Part Names and Functions                              | 12 |
| 1.      | .4 Accessories                                           | 14 |
| 1.      | .5 Software                                              | 14 |
| Chapter | 2 Specifications                                         |    |
| 2.      | .1 General Specifications                                | 15 |
|         | 2.1.1 Electrical                                         | 15 |
|         | 2.1.2 Environmental                                      | 15 |
|         | 2.1.3 Structural                                         | 16 |
| 2.      | .2 Performance Specifications                            | 17 |
|         | 2.2.1 Video Input Signal Specifications (VIDEO IN0 to 3) | 17 |
|         | 2.2.2 DVI-I Input (DVI IN)                               | 18 |
|         | 2.2.3 DVI-I Output (DVI OUT)                             | 20 |
|         | 2.2.4 Interface Specificatios                            | 21 |
| 2.      | .3 External View and Dimensions                          | 24 |
|         | 2.3.1 External View                                      | 24 |
|         | 2.3.2 GP-3500 Series External View with the VM Unit      |    |
|         | 2.3.3 GP-3600 Series External View with the VM Unit      | 26 |
|         | 2.3.4 GP-3700 Series External View with the VM Unit      | 27 |
|         |                                                          |    |

| Chapter 3 | Installation                   |                |
|-----------|--------------------------------|----------------|
| 3.1       | Installing the VM Unit         | 29             |
| 3.2       | Wiring for Video and DVI Input | 3 <sup>2</sup> |
|           | 3.2.1 Video Cable Connection   | 3 <sup>2</sup> |
|           | 3.2.2 DVI Cable Connection     | 3              |
| Chapter 4 | Setup                          |                |
| 4.1       | Video Window Adjustment        | 32             |
| 4.2       | DVI-I Display Adjustment       | 32             |
|           |                                |                |

# Chapter 1 Overview

## 1.1 Operating the VM Unit

The VM unit features the following functions:

- Up to four images can be shown from five source inputs: four external video camera (VIDEO IN) inputs and one PC (DVI IN) input.
- One output for Display unit video images (DVI OUT) enables the Display unit screen to be displayed on a monitor.
- Display unit video images can be captured and then saved on a CF card in JPEG format; the images saved on a CF card in JPEG format can also be displayed on the Display unit screen.

## 1.2 System Configuration

#### 1.2.1 Connection Configuration Diagram

An example of connections for the entire VM system is illustrated below.

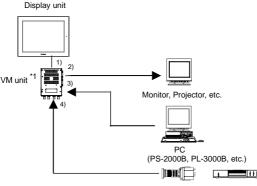

Video Camera, VCR, Tuner, etc.

1) VM BUS

Connects to the Display unit rear face VM unit I/F

2) DVI OUT

Connect with a DVI cable (optional or commercially available)

3) DVI IN

Connect with a DVI cable (optional or commercially available)

4) VIDEO IN (0 to 3)

Connect with a video cable

<sup>\*1</sup> The expansion unit cannot be installed in the Expansion Unit Interface (EXT1) if the VM unit is installed in AGP-35\*0T.

## 1.3 Part Names and Functions

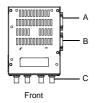

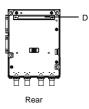

- A. DVI OUT Connector for outputting DVI-I signal.
- B. DVI IN Connector for inputting DVI-I signal.
- C. VIDEO IN Connector for inputting video Images.
  - Images from four systems can be input.
- D. Connecting port for Display unit
   Connector of Display unit for the interface with the VM unit.

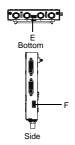

#### E. SW1

Add  $75\Omega$  of termination resistance to the VIDEO IN connector. (Default: ON) When using a daisy chain

When using a daisy chain connection, switch ON the termination connector.

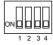

| Switch | Function                     | Setting                                         |
|--------|------------------------------|-------------------------------------------------|
| 1      | Termination for<br>VIDEO IN0 | ON: Termination added OFF: No termination added |
| 2      | Termination for<br>VIDEO IN1 | ON: Termination added OFF: No termination added |
| 3      | Termination for VIDEO IN2    | ON: Termination added OFF: No termination added |
| 4      | Termination for<br>VIDEO IN3 | ON: Termination added OFF: No termination added |

#### F. SW2

Switch for selecting a connector connected to DVI IN port. Switch ON when connecting to DVI-D or DVI-I; OFF to DVI-A (Analog RGB).

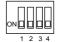

| Switch | Function                            | Setting                    |
|--------|-------------------------------------|----------------------------|
| 1      | Switch screen display for DVI input | ON: Digital<br>OFF: Analog |
| 2      | Reserved (constantly ON)            | -                          |
| 3      | Reserved (constantly ON)            | -                          |
| 4      | Reserved (constantly ON)            | -                          |

#### 1.4 Accessories

#### Cables

| Product Name                    | Model No.                               | Description                                                                                                    |
|---------------------------------|-----------------------------------------|----------------------------------------------------------------------------------------------------|
| DVI-D Cable                     | FP-DV01-50<br>FP-DV01-100* <sup>1</sup> | Digital Visual Interface cable used to send image signals from the host to the Display unit. DVI1.0 compliant (DVI-D 24-pin plug). (5 m or 10 m) |
| DVI-I - RGB<br>Conversion Cable | CA7-CBLCVRGB-01                         | A cable converting DVI-A to RGB                                                                                                    |

- \*1 Only when the VM unit is connected with PS-2000B or PL-3000B (Revision B or later), FP-DV01-100 can be used.
  - When using the FP-DV01-100 with the PS-2000B, be sure to turn the PS-2000B's internal DIP switch 4 ON (display resolution for FP-DV01-100 is 1024 x 768 (XGA) only) When using the FP-DV01-50, turn this DIP switch OFF.
  - When using the FP-DV01-100 with the PL-3000B, be sure
    to set the PL-3000B's internal DIP switch 5 to the mark
    side. It is recommended that the resolution of PL-3000B be
    adjusted to the full display resolution of the Display unit.
    When using the FP-DV01-50, set this DIP switch to the opposite side of the mark.

#### 1.5 Software

The VM unit is compatible with GP-Pro EX Ver. 2.21 or later (GP3000 series) .

Depending on your software version, it is necessary to download the latest module and install the additional programs.

For details, please access Pro-face's site that offers support for Pro-face products.

http://www.pro-face.com/otasuke/

Refer to the "GP-Pro EX Reference Manual" for the details on such as display settings for the input image window.

# **Chapter 2 Specifications**

# 2.1 General Specifications

## 2.1.1 Electrical

| Items                                        |  | Specifications                                                                            |
|----------------------------------------------|--|-------------------------------------------------------------------------------------------|
| Power Supply Rated Voltage Power Consumption |  | DC5V $\pm$ 5% (supplied by the Display unit)                                              |
|                                              |  | DC5V 1.3A (max.)                                                                          |
| Voltage Endurance                            |  | DC type Display unit:<br>AC1000V 20mA for 1 minute<br>(between charging and FG terminals) |
|                                              |  | AC type Display unit:<br>AC1500V 20mA for 1 minute<br>(between charging and FG terminals) |
| Insulation Resistance                        |  | DC500V 10M $\Omega$ (min.) (between charging and FG terminals)                            |

## 2.1.2 Environmental

| Items    |                                                             | Specifications                                                          |
|----------|-------------------------------------------------------------|-------------------------------------------------------------------------|
|          | Surrounding Air<br>Temperature                              | 0 to 50°C                                                               |
|          | Storage<br>Temperature                                      | -20 to +60°C                                                            |
|          | Ambient Humidity                                            | 10 to 90% RH<br>(Wet bulb temperature: 39°C max.<br>- no condensation.) |
| Physical | Storage Humidity                                            | 10 to 90%RH<br>(Wet bulb temperature: 39°C max.<br>- no condensation.)  |
| Ē        | Dust                                                        | 0.1mg/m <sup>3</sup> and below<br>(non-conductive levels)               |
|          | Pollution Degree                                            | For use in Pollution Degree 2 environment                               |
|          | Atmosphere                                                  | Free of corrosive gases                                                 |
|          | Air Pressure<br>Vibration<br>Resistance<br>(altitude range) | 800 to 1114hPa<br>(2000 meters above sea-level maximum)                 |

| Items      |                                        | Specifications                                                                                                    |  |
|------------|----------------------------------------|----------------------------------------------------------------------------------------------------|--|
| Mechanical | Vibration<br>Resistance                | IEC61131-2 compliant 5 to 9Hz single-amplitude 3.5mm [0.14 in.] 9 to 150Hz constant-accelerated velocity 9.8m/s² X,Y,Z directions for 10 cycles (100 minutes)     |  |
| Med        | Concussion<br>Resistance               | IEC61131-2 compliant (147m/s <sup>2</sup> X, Y, Z directions for 3 times)                                                                                         |  |
| Electrical | Noise Immunity                         | Noise Voltage: 1000V <sub>p-p</sub> (Display unit: DC type) 1500V <sub>p-p</sub> (Display unit: AC type) Pulse Duration: 1µs Rise Time: 1ns (via noise simulator) |  |
|            | Electrostatic<br>Discharge<br>Immunity | Contact Electrical Discharge<br>6kV (complies with IEC61000-4-2 Level 3)                                                                                          |  |

# 2.1.3 Structural

| Items        |                        | Specifications                                                                                        |  |
|--------------|------------------------|----------------------------------------------------------------------------------------------------|--|
|              | Installation method    | Screw fixing                                                                                          |  |
|              | Cooling Method         | Natural air circulation                                                                               |  |
| Installation | Weight                 | Approx. 600g [1.3lb] or less                                                                          |  |
|              | External<br>Dimensions | W110mm [4.33in.] x H144mm [5.67in.] x<br>D27mm [1.06in.]<br>(excluding projection and connector part) |  |

# 2.2 Performance Specifications

#### 2.2.1 Video Input Signal Specifications (VIDEO IN0 to 3)

| Items                                                   | Specification Value                                                               |  |
|---------------------------------------------------------|-----------------------------------------------------------------------------------|--|
| Input Signal                                            | NTSC or PAL compliant*1                                                           |  |
| Input Amplitude                                         | $1V_{p-p}$ , Terminal Resistance: $75\Omega$                                      |  |
| Maximum Transmission Distance  Max. 10m is recommended. |                                                                                   |  |
| Display Colors                                          | 262,144Colors                                                                     |  |
| Resolution                                              | See Video Signal input Screen Mode.  SEE Video Signal Input Screen Mode (page 17) |  |
| No. of Interface                                        | 4                                                                                 |  |
| Connector<br>(Main Unit)                                | 75Ω BNC (Receptacle)                                                              |  |

<sup>\*1)</sup> NTSC and PAL systems cannot be applied at the same time.

#### ■ Video Signal Input Screen Mode

| Signal System | Horizontal<br>Resolution | Vertical<br>Resolution | Horizontal<br>Sync. (kHz) | Vertical<br>Sync. (Hz) |
|---------------|--------------------------|------------------------|---------------------------|------------------------|
| NTSC          | 640                      | 480                    | 15.734                    | 59.9                   |
| PAL           | 768 <sup>*1</sup>        | 576 <sup>*1</sup>      | 15.625                    | 50                     |

For AGP-3500T and AGP-3550T, a portion of an image will not be displayed.

# 2.2.2 DVI-I Input (DVI IN)

| Items                               | Specifications                                                                                                    | Remarks                                                  |  |
|-------------------------------------|----------------------------------------------------------------------------------------------------|----------------------------------------------------------|--|
| Signal System                       | VESA standard Analog RGB, separated (DVI-A analog RGB interface) TMDS standard Digital RGB (DVI-D interface)                                    |                                                          |  |
| Maximum<br>Transmission<br>Distance | 5m or less is recommended<br>(10m when connected to a<br>PS-2000B unit or PL-3000B unit<br>with DVI-D interface 1)                              | Varies depending on the performance of the PC connected. |  |
| Display Colors                      | 262,144Colors                                                                                                    | -                                                        |  |
| Resolution                          | See PC Signal input Screen Mode.  SEE → PC Signal Input Screen  Mode (page 19)                                                                  | -                                                        |  |
| Color Signal                        | 0.7V <sub>p-p</sub> , Positive polarity (TYP)<br>Input range: 0.5 to 1.0V <sub>p-p</sub> ,<br>Positive polarity<br>(DVI-A analog RGB interface) | 75Ω termination resistor                                 |  |
| Horizontal<br>Sync.                 | TTL level, positive true / negative true                                                                                                    | Signal polarity is determined automatically.             |  |
| Vertical Sync.                      | TTL level, positive true / negative true                                                                                                    | Signal polarity is determined automatically.             |  |
| No. of Interface                    | 1                                                                                                    | -                                                        |  |
| Connector<br>(Main Unit)            | DVI-129 pin (Socket)                                                                                                    | -                                                        |  |

The PS-2000B or PL-3000B unit settings need to be changed.

## ■ PC Signal Input Screen Mode

| Mode | Horizontal<br>Resolution | Vertical<br>Resolution | H. Sync.<br>(kHz) | V. Sync.<br>(Hz) | Dot Clock<br>(MHz) |
|------|--------------------------|------------------------|-------------------|------------------|--------------------|
|      | 640                      | 480                    | 31.469            | 59.940           | 25.175             |
| VGA  | 640                      | 480                    | 37.861            | 72.809           | 31.500             |
| VOA  | 640                      | 480                    | 37.500            | 75.000           | 31.500             |
|      | 640                      | 480                    | 43.269            | 85.008           | 36.000             |
|      | 800                      | 600                    | 35.156            | 56.250           | 36.000             |
|      | 800                      | 600                    | 37.879            | 60.317           | 40.000             |
| SVGA | 800                      | 600                    | 48.077            | 72.188           | 50.000             |
|      | 800                      | 600                    | 46.875            | 75.000           | 49.500             |
|      | 800                      | 600                    | 53.674            | 85.061           | 56.250             |
|      | 1024                     | 768                    | 48.363            | 60.004           | 65.000             |
| XGA  | 1024                     | 768                    | 56.476            | 70.069           | 75.000             |
|      | 1024                     | 768                    | 60.023            | 75.029           | 78.750             |

#### NOTE

Inputting the signal, the frequency of which deviates by more than  $\pm 5\%$  from the frequency listed above, may result in distortion of pictures.

# 2.2.3 DVI-I Output (DVI OUT)

| Items Specifications                |                                                                                                    | Remarks                                          |
|-------------------------------------|----------------------------------------------------------------------------------------------------|--------------------------------------------------|
| Signal System                       | VESA standard Analog RGB, separated (DVI-A analog RGB interface) TMDS standard Digital RGB (DVI-D interface) | -                                                |
| Maximum<br>Transmission<br>Distance | 10m or less is recommended                                                                                   | Varies with the performance of the PC connected. |
| Display Colors                      | 262,144Colors                                                                                                | -                                                |
| Color Signal                        | 0.7V <sub>p-p</sub> , Positive polarity (TYP)<br>(DVI-A analog RGB interface)                                | 75Ω termination resistance                       |
| Resolution                          | See PC Signal output Screen Mode.  (SEE→) ■ PC Signal Output Screen  Mode (page21)                           | -                                                |
| No. of Inter-<br>face               | 1                                                                                                    | -                                                |
| Connector<br>(Main Unit)            | DVI-129 pin (Socket)                                                                                         | -                                                |

## ■ PC Signal Output Screen Mode

The PC signal output screen mode varies depending on the Display unit.

| Dis-<br>play<br>unit                            | Output<br>Resolution | H. Sync.<br>(kHz) | V. Sync.<br>(Hz) | Dot Clock<br>(MHz) | Polarity                                       |
|-------------------------------------------------|----------------------|-------------------|------------------|--------------------|------------------------------------------------|
| AGP-<br>3500T<br>AGP-<br>3550T                  | 640 x 480            | 30.69             | 58.45            | 24.58              | H. Sync.:<br>Negative<br>V. Sync.:<br>Negative |
| AGP-<br>3510T<br>AGP-<br>3560T<br>AGP-<br>36*0T | 800 x 600            | 35.90             | 57.15            | 36.86              | H. Sync.:<br>Positive<br>V. Sync.:<br>Positive |
| AGP-<br>3750T                                   | 1024 x 768           | 58.47             | 73.73            | 73.73              | H. Sync.:<br>Negative<br>V. Sync.:<br>Negative |

## 2.2.4 Interface Specificatios

 Video Input Interface BNC connector for video signal input
 <a href="Cable Side">Cable Side</a>>

| Recommended Connector | BNC-P-3DV-SA (Hirose Electric Co., Ltd.) |
|-----------------------|------------------------------------------|
| Recommended Cable     | 3C-2V Coaxial Cable                      |

#### ■ DVI-I Input/Output Interface

DVI-I connector for DVI-I Input/Output

<Cable Side>

|                    | FP-DV01-50 (made by Pro-face)      |
|--------------------|------------------------------------|
| Recommended Cables | FP-DV01-100 (made by Pro-face)     |
|                    | CA7-CBLCVRGB-01 (made by Pro-face) |

## ◆DVI-I connector Pin Assignments

| Pin<br>No. | Signal Name | Condition                   | Pin Assignment             |
|------------|-------------|-----------------------------|----------------------------|
| 1          | RX2-        | T.M.D.S. Data2-             |                            |
| 2          | RX2+        | T.M.D.S.Data2+              |                            |
| 3          | GND         | T.M.D.S. Data2/4<br>Shield  | _                          |
| 4          | NC          | No connection               | $\langle \bigcirc \rangle$ |
| 5          | NC          | No connection               |                            |
| 6          | DDCSCL      | DDC Clock                   | 17 (1000) 1                |
| 7          | DDCSDA      | DDC Data                    |                            |
| 8          | VSYNC       | Analog Vsync                | <del>199</del> 8           |
| 9          | RX1-        | T.M.D.S. Data1-             |                            |
| 10         | RX1+        | T.M.D.S. Data1+             | 24 8                       |
| 11         | GND         | T.M.D.S. Data1/3<br>Shield  |                            |
| 12         | NC          | No connection               |                            |
| 13         | NC          | No connection               | (O)                        |
| 14         | +5V_DVI     | +5V Power Supply<br>for DDC |                            |
| 15         | GND         | Ground                      | C3 C1                      |
| 16         | HPD         | Hot Plug Detect             | C5                         |
| 17         | RX0-        | T.M.D.S. Data0-             | C4 C2                      |
| 18         | RX0+        | T.M.D.S. Data0+             |                            |
| 19         | GND         | T.M.D.S. Data0/5<br>Shield  |                            |
| 20         | NC          | No connection               |                            |
| 21         | NC          | No connection               |                            |
| 22         | GND         | T.M.D.S. Clock Shield       |                            |
| 23         | RXC+        | T.M.D.S. Clock+             |                            |
| 24         | RXC-        | T.M.D.S. Clock-             |                            |
| C1         | RIN         | Analog R                    |                            |
| C2         | GIN         | Analog G                    |                            |
| C3         | BIN         | Analog B                    |                            |
| C4         | HSYNC       | Analog Hsync                |                            |
| C5         | GND         | Analog Ground               |                            |

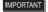

- Connect the cables before starting up the PC and the Display unit. To prevent possible equipment malfunction, do not disconnect the cable while the equipment is turned ON.
- If a cable other than the specified Pro-face DVI-D cable is used, the product performance cannot be guaranteed against possible noise or signal degradation.
- Only when the VM unit is connected with PS-2000B or PL-3000B (Revision B or later), FP-DV01-100 can be used.
  - When using the FP-DV01-100 with the PS-2000B, be sure to turn the PS-2000B's internal DIP switch 4 ON (display resolution for FP-DV01-100 is 1024 x 768 (XGA) only).
     When using the FP-DV01-50, turn this DIP switch OFF.
  - When using the FP-DV01-100 with the PL-3000B, be sure
    to set the PL-3000B's internal DIP switch 5 to the mark
    side. It is recommended that the resolution of PL-3000B be
    adjusted to the full display resolution of the Display unit.
    When using the FP-DV01-50, set this DIP switch to the
    opposite side of the mark.

## 2.3 External View and Dimensions

#### 2.3.1 External View

Unit: mm [in.]

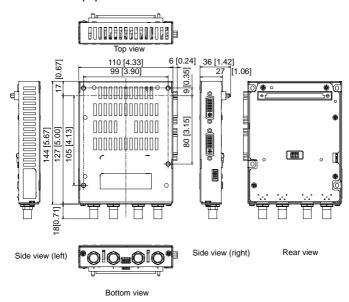

# 2.3.2 GP-3500 Series External View with the VM Unit

Unit: mm [in.]

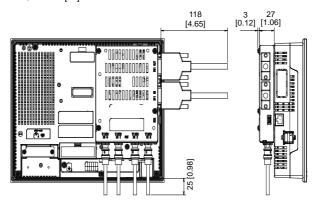

NOTE

 When you design the system, be sure to consider the cable material and the lead-out direction so that no excessive force is applied to the connector.

- All the above values are designed in case of cable bending.
   The dimensions given here are representative values depending on the type of connection cable used. Therefore, they are all intended for reference only.
- Be sure to design your system so that after the Display unit is installed there is sufficient space for the VM unit's connectors and cable routing.
- When installing or removing the Display unit while its connectors attached, be sure not to damage any of the connectors

#### 2.3.3 GP-3600 Series External View with the VM Unit

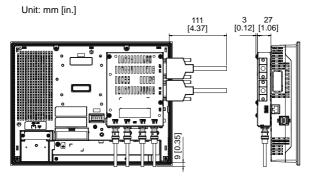

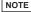

 When you design the system, be sure to consider the cable material and the lead-out direction so that no excessive force is applied to the connector.

- All the above values are designed in case of cable bending.
   The dimensions given here are representative values depending on the type of connection cable used. Therefore, they are all intended for reference only.
- Be sure to design your system so that after the Display unit is installed there is sufficient space for the VM unit's connectors and cable routing.
- When installing or removing the Display unit while its connectors attached, be sure not to damage any of the connectors.

#### 2.3.4 GP-3700 Series External View with the VM Unit

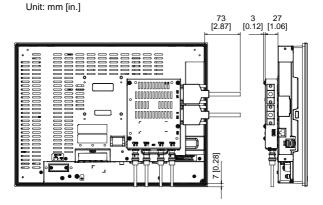

NOTE

 When you design the system, be sure to consider the cable material and the lead-out direction so that no excessive force is applied to the connector.

- All the above values are designed in case of cable bending.
  The dimensions given here are representative values
  depending on the type of connection cable used. Therefore,
  they are all intended for reference only.
- Be sure to design your system so that after the Display unit is installed there is sufficient space for the VM unit's connectors and cable routing.
- When installing or removing the Display unit while its connectors attached, be sure not to damage any of the connectors.

# **Chapter 3 Installation**

## 3.1 Installing the VM Unit

# - ↑ WARNING -

To prevent an electric shock, before installation be sure to check that the Display unit's power cord is not plugged in to a power supply.

The following figure describes how to install the VM unit into an AGP-3550T.

- (1) Disconnect the power cable from the Display unit and place the Display unit's face down on a flat horizontal surface.
- (2) Insert the Display unit connector for the VM unit into the VM Unit Interface on the rear face of the Display unit.

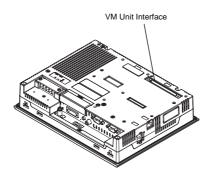

(3) Fix the VM unit with the four screws supplied with the VM unit. (Tightening torque: 0.5 to 0.6 N•m)

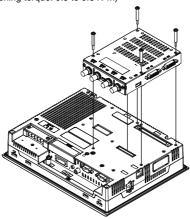

- The Expansion Unit Interface 1 (EXT1) cannot be installed in the expansion unit when the VM unit is installed in the AGP-35\*0T.
- Because of the attaching screws' structure, there may be a gap between the screw heads and the VM unit even when the VM unit is securely fixed. Tightening the screws with too much force can damage their heads. Use the designated torque to tighten the screws.

## 3.2 Wiring for Video and DVI Input

#### 3.2.1 Video Cable Connection

- Make sure that power is not supplied to the Display unit and the video cameras.
- (2) Connect the BNC cable with the VIDEO IN. Turn the connector of the BNC cable to lock it in place.

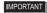

 Connect the cables before starting up the video cameras and the Display unit. To prevent a possible equipment malfunction, do not disconnect the cables while the equipment is turned ON.

#### 3.2.2 DVI Cable Connection

- Make sure that power is not supplied to the Display unit and the personal computer.
- (2) Connect the DVI connector with the DVI IN port or DVI OUT port. Tighten the screws to secure the connector.

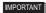

- Connect the cable before starting up the PC and the Display unit. To prevent a possible equipment malfunction, do not disconnect the cable while the equipment is turned ON.
- Use a DVI cable with a connector of 16mm (0.63 in.) or less in thickness. If the thickness is more than 16 mm (0.63 in.), it will interferes with the Display unit, and therefore cannot be connected
- When connecting a DVI cable with the VM unit, plug it correctly in either DVI IN or DVI OUT port.

# Chapter 4 Setup

# 4.1 Video Window Adjustment

The Display unit allows the user to adjust the position, screen and color of the image input into the VIDEO IN port.

Please refer to "Maintenance / Troubleshooting" of GP-Pro EX for the setup procedures.

## 4.2 DVI-I Display Adjustment

When the image input into the DVI IN port is DVI-A (analog RGB), the Display unit's position, screen and color can be adjusted in Display unit. Please refer to "Maintenance / Troubleshooting" of GP-Pro EX for the setup procedures.